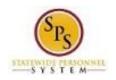

## Change Accident Leave to Non Accident Leave

Use this procedure to convert approved Accident leave taken to either paid or unpaid regular leave (e.g., Sick, Personal, Annual, etc.) in Workday.

## Process Overview

When an employee previously reported Accident Leave on an approved timesheet but it needs to be changed to paid and/or unpaid time off:

- The employee's timesheet must be corrected,
- Leave balances need to be adjusted, and
- Payroll adjustments need to be made.
- Remove the "IWIF Approved Accident" LOA event from Workday.

The high-level steps to convert Accident Leave to Non-Accident Leave are listed below.

| # | Process Step                                                         | Role                              | Task Description                                                                                                    |
|---|----------------------------------------------------------------------|-----------------------------------|----------------------------------------------------------------------------------------------------|
| 1 | Calculate the number of hours<br>to convert to Non-Accident<br>Leave | HRC/Timekeeper/Payroll<br>Partner | Use the "Accident Pay Adjustment<br>Worksheet" to determine how Accident<br>should be converted.                                                                                                    |
|   |                                                                      |                                   | <b>Note:</b> Leave conversion must be shared with the appropriate Timekeeper.                                                                                                    |
| 2 | Update the Time Off Calendar                                         | Timekeeper                        | Remove approved Accident Leave from the employee's Time Off Calendar.                                                                                                    |
| 3 | Update the Timesheet                                                 | Timekeeper                        | <ul> <li>Update the timesheet as needed with appropriate Time Entry Codes.</li> <li>Use one of the following time off codes:</li> <li><b>a</b>. Accident to Non-Accident Change</li> <li><b>b</b>. Accident to Unpaid Time Off Change</li> </ul> |
| 4 | Adjust Leave Balance                                                 | Timekeeper                        | Adjust applicable leave balances. For example: Reduce regular time off balances as needed.                                                                                                    |
| 5 | Run Memo Report – Accident                                           | Timekeeper                        | Run the Memo Report – Accident to<br>Non Accident Change Report to verify                                                                                                    |
|   | to Non Accident Change<br>Report                                     | Payroll Partner                   | paid and unpaid hours and amounts<br>due to / due from employee.                                                                                                    |
| 6 | Submit Payroll Input (if applicable)                                 | Payroll Partner                   | Work with CPB to determine payment<br>adjustments needed to employee<br>payroll. Complete and submit a payroll<br>input spreadsheet to DBM Payroll<br>Consolidation Unit.                                                                        |
| 7 | Remove the "IWIF Approved<br>Accident" LOA in Workday                | HRC                               | HRC submits ticket to DBM Shared Services to possibly rescind the event.                                                                                                    |

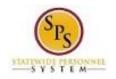

## Calculate Accident Leave Conversion (Payroll Partner)

Use this procedure to calculate the number of hours to be converted to unpaid or paid leave by filling out the Accident Pay Adjustment Worksheet. You will use this process when changing employee's Time Type to an Accident Leave to Non-Accident Leave.

## **Scenarios**

- 1. Accident to Regular Time Off (Sick, Annual, Personal etc.)
- 2. Accident to Unpaid Time Off.

### **Procedure:**

- 1. Calculate the number of hours to be converted.
- 2. Fill out the "Accident Pay Adjustment Worksheet" below:

Note: Fill out Accident Pay Adjustment Worksheet below. This form is located on the SPS website under

### the Help Center section.

#### Accident Pay Adjustment Worksheet

Instructions: Verify the current leave balance, and select one of the scenarios to complete the worksheet. If the adjustment is a combination of paid and unpaid leave, then complete Scenario A and B.

| used for Accident Pay     70     used for Accident Pay     leave hours that were used.       2. Enter the current leave balance.<br>Sick     71     . Verify the leave balance is zero.<br>Sick     2. Verify the leave balance is zero.<br>Sick     2. Verify the leave balance is zero.<br>Sick     2. Verify the leave balance is zero.<br>Sick     2. Verify the leave balance is zero.<br>Comp     Sick     2. Verify the leave balance is zero.<br>Sick     Sick     2. Verify the leave balance is zero.<br>Comp     Sick     2. Verify the leave balance is zero.<br>Comp     Sick        20) If the Total Balance is comp     90.64     3. Total Unpaid Leave     3. Total Unpaid Leave         20) If the Total Balance is greater, then go to<br>Instruction #3 below.     3. Total Unpaid Leave          3. Calculate what the leave<br>balance should be offer the<br>adjustment has been made.     1          Sick     1      6.64          Personal     13           2b) If the Total Balance is greater, then go to<br>Instruction #3 below.           3. Calculate what the leave<br>balance should be offer the<br>adjustment has been made.           Yersonal     13                                                                                                    | Scenario A                              |            | Scenario B                                          |            | Scenario C                         |           |  |
|----------------------------------------------------------------------------------------------------|-----------------------------------------|------------|-----------------------------------------------------|------------|------------------------------------|-----------|--|
| when it should have been Regular Leave.       Accident Pay should be unpaid leave of absence.       Court the leave of absence.       Court the leave of absence.         1. Enter the # of hours that were<br>used for Accident Pay       0       I. Enter the # of hours that were<br>used for Accident Pay       I. Enter the # of hours that were<br>used for Accident Pay       I. Enter the # of hours that were<br>used for Accident Pay       I. Enter the # of hours that were<br>used for Accident Pay       I. Enter the # of hours that were<br>used for Accident Pay       I. Enter the # of hours that were<br>used for Accident Pay       I. Enter the # of hours that were<br>used for Accident Pay       I. Enter the # of hours that were<br>used for Accident Pay       I. Enter the # of hours that were<br>used for Accident Pay       I. Enter the # of hours<br>hours in the current leave<br>balance.       I. Enter the number of Regular<br>leave hours that were used.       I. Enter the current leave<br>balance.       I. Enter the current leave<br>balance. <t< th=""><th>Accident Pay to Regu</th><th>lar Leave</th><th>Accident Pay to Unpai</th><th>d Leave</th><th>Regular Leave to Acci</th><th>ident Pay</th></t<> | Accident Pay to Regu                    | lar Leave  | Accident Pay to Unpai                               | d Leave    | Regular Leave to Acci              | ident Pay |  |
| 1. Enter the # of hours that were used for Accident Pay       70       1. Enter the # of hours that were used       1. Enter the number of Regular leave hours that were used         2. Enter the current leave balance.       1. Enter the # of hours that were used       2. Enter the current leave balance.       2. Enter the current leave balance.       2. Enter the current leave       2. Enter the current leave       2. Enter the current leave         2. Enter the current leave balance.       1. Enter the # of hours that were used.       2. Enter the current leave       2. Enter the current leave         2. Enter the current leave balance.       1. Enter the # of hours that were used.       2. Enter the current leave       2. Enter the current leave         0 ther       0 ther       0 ther       0 ther       0 ther       0 ther         0 ther       0 ther       0 ther       0 ther       0 ther       0 ther         2a) if the Total Balance in       90.64       3. Total Unpaid Leave .       3. Total Unpaid Leave .       1. Enter the number of Regular         2b) if the Total Balance is greater, then go to instruction #3 below.       3. Total Unpaid Leave .       3. Calculate what the leave balance is greater the adjustment has been made.       3. Calculate what the leave balance should be after the adjustment has been made.       3. Calculate what the leave balance is greater the adjustment has been made.       3. Kik         0 ther       0 ther       0 ther                                                                                                    |                                         |            |                                                     |            | cover the leave of absence when it |           |  |
| used for Accident Pay     70     used for Accident Pay     leave hours that were used.       2. Enter the current leave balance.<br>Sick     71     . Verify the leave balance is zero.<br>Sick     2. Verify the leave balance is zero.<br>Sick     2. Verify the leave balance is zero.<br>Sick     2. Verify the leave balance is zero.<br>Sick     2. Verify the leave balance is zero.<br>Comp     2. Verify the leave balance is zero.<br>Sick     2. Verify the leave balance is zero.<br>Comp     3. Cotal Balance:     3. Total Balance:     3. Total Unpaid Leave     3. Total Unpaid Leave     3. Total Unpaid Leave     3. Total Unpaid Leave     3. Calculate what the leave<br>balance is greater, then go to<br>Instruction #3 below.       3. Calculate what the leave<br>balance should be offer the<br>adjustment has been made.     1. Sick     1. Sick <t< th=""><th>Instructions:</th><th># of Hours</th><th>Instructions:</th><th># of Hours</th><th colspan="3"></th></t<>                                                                                                    | Instructions:                           | # of Hours | Instructions:                                       | # of Hours |                                    |           |  |
| used for Accident Pay     1     used for Accident Pay     leave hours that were used.       2. Enter the current leave balance.     Sick     11       Personal     6.64     Annual     Annual       Other     0     Personal     Personal       Other     0     0     0       Total Balance:     90.64     3. Total Unpaid Leave     3. Total Unpaid Leave       2a) If the Total Balance in     13     0     15       Instruction #2 is less than the # of hours that will be the # of hours that will be the # of hours that will be the # of hours that will be Unpaid     3. Total Unpaid Leave     3. Total Unpaid Leave       2b) If the Total Balance is greater, then go to Instruction #3 below.     3. Calculate what the leave balance serve haden made.     3. Calculate what the leave balance should be ofter the adjustment has been made.       Sick     1     4. Annual     6.64       Personal     13     0     5.64                                                                                                    | 1. Enter the # of hours that were       | 70         | 1. Enter the # of hours that were                   |            | 1. Enter the number of Regular     |           |  |
| 2. Enter the current leave balance.       Sick       71       Sick       Annual       Sick       Annual       Annual                                                                                                    | used for Accident Pay                   | 70         | used for Accident Pay                               |            | leave hours that were used.        |           |  |
| Sick       71       Sick       Sick       Annual       Sick       Annual       Annual       Ann                                                                                                    |                                         |            |                                                     |            | 2. Enter the current leave         |           |  |
| Annual       6.64       Annual                                                                                                    | 2. Enter the current leave balance.     |            | <ol><li>Verify the leave balance is zero.</li></ol> |            | balance.                           |           |  |
| Personal       13       Personal       Personal       Personal       Personal       Personal       Personal       Personal       Personal       Other       Comp       Comp                                                                                                    | Sick                                    | 71         | Sick                                                |            | Sick                               |           |  |
| Other       Other       Other <td< td=""><td>Annual</td><td></td><td>Annual</td><td></td><td>Annual</td><td></td></td<>                                                                                                    | Annual                                  |            | Annual                                              |            | Annual                             |           |  |
| Comp       Comp       Comp       Comp       Comp         20. If the Total Balance in<br>Instruction #2 is less than the # of<br>hours in Instruction #1, then enter       3. Total Unpaid Leave .       3. Total Unpaid Leave .       3. Total Unpaid Leave .         2b) If the Total Balance is greater, then go to<br>Instruction #3 below.       3. Calculate what the leave<br>balance should be after the<br>adjustment has been made.       3. Calculate what the leave<br>balance should be after the<br>adjustment has been made.       3. Calculate what the leave<br>balance should be after the<br>adjustment has been made.       3. Calculate what the leave<br>balance should be after the<br>adjustment has been made.       3. Calculate what the leave<br>balance should be after the<br>adjustment has been made.       3. Calculate what the leave<br>balance should be after the<br>adjustment has been made.       3. Calculate what the leave<br>balance should be after the<br>adjustment has been made.       3. Calculate what the leave<br>balance should be after the<br>adjustment has been made.       3. Calculate what the leave<br>balance should be after the<br>adjustment has been made.         0. ther<br>Comp       13                                                                                                    | Personal                                | 13         | Personal                                            |            |                                    |           |  |
| Total Balance:       90.64       Total Balance:       Total Balance:         2a) If the Total Balance in<br>Instruction #1 is stant the # of<br>hours in Instruction #1, then enter<br>the difference here. This will be the<br># of hours that will be <u>Unpaid</u><br>Leave. Complete Scenario B.       3. Total <u>Unpaid Leave</u> .         2b) If the Total Balance is greater, then go to<br>Instruction #3 below.       3. Calculate what the leave<br>balance should be after the<br>adjustment has been made.       3. Calculate what the leave<br>balance should be after the<br>adjustment has been made.       3. Calculate what the leave<br>balance should be after the<br>adjustment has been made.         Sick       1       Sick       1         Personal       13       Personal       Sick         Other       Comp       Comp                                                                                                    |                                         |            |                                                     |            |                                    |           |  |
| 2a) if the Total Balance in       3. Total Unpaid Leave         Instruction #2 is less than the # of       3. Total Unpaid Leave         hours in Instruction #1, then enter       4         the difference here. This will be the       3. Total Unpaid         # of hours that will be Unpaid       4         Leave. Complete Scenario B.       3. Calculate is greater, then go to         2b) if the Total Balance is greater, then go to       3. Calculate what the leave         balance should be after the       4         adjustment has been made.       3. Calculate what the leave         balance should be after the       3. Galculate what the leave         balance should be after the       5. Sick         Annual       6.64         Personal       13         Other       0. Other         Comp       0. Other                                                                                                    | · · · · · · · · · · · · · · · · · · ·   |            | •                                                   |            | · · · ·                            |           |  |
| Instruction #2 is less than the # of<br>hours in Instruction #1, then enter<br>the difference here. This will be the<br># of hours that will be <u>Unpaid</u><br><u>Leave</u> . Complete Scenario B.<br>2b) If the Total Balance is greater, then go to<br>Instruction #3 below.<br>3. Calculate what the leave<br>balance should be after the<br>adjustment has been made.<br>Sick 1<br>Annual 6.64<br>Personal 13<br>Other<br>Comp 1                                                                                                    |                                         | 90.64      |                                                     |            | <u>Total Balance:</u>              |           |  |
| hours in Instruction #1, then enter<br>the difference here. This will be the<br># of hours that will be <u>Unpaid</u><br>Leave. Complete Scenario B.<br>2b) If the Total Balance is greater, then go to<br>Instruction #3 below.<br>3. Calculate what the leave<br>balance should be after the<br>adjustment has been made.<br>Sick 1<br>Annual 6.64<br>Personal 13<br>Other<br>Comp                                                                                                    |                                         |            | 3. Total <u>Unpaid Leave</u> .                      |            |                                    |           |  |
| the difference here. This will be the<br># of hours that will be <u>Unpaid</u><br><u>Leave</u> . Complete Scenario B.<br>2b) If the Total Balance is greater, then go to<br>Instruction #3 below.<br>3. Calculate what the leave<br>balance should be after the<br>adjustment has been made.<br>Sick 1<br>Annual 6.64<br>Personal 13<br>Other<br>Comp                                                                                                    | -                                       |            |                                                     |            |                                    |           |  |
| # of hours that will be <u>Unpaid</u><br>Leave. Complete Scenario B.<br>2b) If the Total Balance is greater, then go to<br>Instruction #3 below.<br>3. Calculate what the leave<br>balance should be after the<br>adjustment has been made.<br>Sick 1<br>Annual 6.64<br>Personal 13<br>Other Comp Comp Comp Comp Comp                                                                                                    | ,                                       |            |                                                     |            |                                    |           |  |
| Leave. Complete Scenario B.       Image: Complete Scenario B.       Image: Complete Scenario B.         2b) If the Total Balance is greater, then go to<br>Instruction #3 below.       Image: Complete Scenario B.       Image: Complete Scenario B.         3. Calculate what the leave<br>balance should be after the<br>adjustment has been made.       Image: Complete Scenario B.       Image: Complete Scenario B.         Sick       1       Image: Complete Scenario B.       Image: Complete Scenario B.       Image: Complete Scenario B.         Sick       1       Image: Complete Scenario B.       Image: Complete Scenario B.       Image: Complete Scenario B.         Sick       1       Image: Complete Scenario B.       Image: Complete Scenario B.       Image: Complete Scenario B.         Other       13       Image: Complete Scenario B.       Image: Complete Scenario B.       Image: Complete Scenario B.         Other       13       Image: Complete Scenario B.       Image: Complete Scenario B.       Image: Complete Scenario B.         Other       1       Image: Complete Scenario B.       Image: Complete Scenario B.       Image: Complete Scenario B.         Other       1       Image: Complete Scenario B.       Image: Complete Scenario B.       Image: Complete Scenario B.         Other       1       Image: Complete Scenario B.       Image: Complete Scenario B.       Image: Complete Scenario B. <tr< td=""><td></td><td></td><td></td><td></td><td></td><td></td></tr<>                                                                                                    |                                         |            |                                                     |            |                                    |           |  |
| 2b) If the Total Balance is greater, then go to<br>Instruction #3 below.       3. Calculate what the leave<br>balance should be after the<br>adjustment has been made.       3. Calculate what the leave<br>balance should be after the<br>adjustment has been made.         Sick       1       1         Annual       6.64         Personal       13         Other       0ther         Comp       Comp                                                                                                    | · · · · · · · · · · · · · · · · · · ·   |            |                                                     |            |                                    |           |  |
| Instruction #3 below.  3. Calculate what the leave balance should be after the adjustment has been made.  Sick 1  Annual 6.64 Personal 13 Other Comp                                                                                                    | <u>Leuve</u> . Complete Scenario B.     |            |                                                     |            |                                    |           |  |
| 3. Calculate what the leave<br>balance should be after the<br>adjustment has been made.<br>Sick 1<br>Annual 6.64<br>Personal 13<br>Other Comp Comp Comp Comp                                                                                                    | 2b) If the Total Balance is greater, th | en go to   |                                                     |            |                                    |           |  |
| balance should be after the<br>adjustment has been made.<br>Sick 1 564<br>Personal 13 6.64<br>Other Comp 0 0 0 0 0 0 0 0 0 0 0 0 0 0 0 0 0 0 0                                                                                                    | Instruction #3 below.                   | _          |                                                     |            |                                    |           |  |
| adjustment has been made.       Sick     1       Annual     6.64       Personal     13       Other     Other       Comp     Comp                                                                                                    | 3. Calculate what the leave             |            |                                                     |            | 3. Calculate what the leave        |           |  |
| Sick 1 Sick Sick Annual 6.64 Personal Personal Other Comp Comp Comp                                                                                                    | balance should be after the             |            |                                                     |            | balance should be after the        |           |  |
| Annual         Annual           Personal         13           Other         Other           Comp         Comp                                                                                                    | adjustment has been made.               |            |                                                     |            | adjustment has been made.          |           |  |
| Annual         Annual           Personal         13           Other         Other           Comp         Comp                                                                                                    | 0:-h                                    |            |                                                     |            | 61 - L                             |           |  |
| Personal         13         Personal           Other         Other         Other           Comp         Comp         Comp                                                                                                    |                                         | -          |                                                     |            |                                    |           |  |
| Other Other Other Comp                                                                                                    |                                         |            |                                                     |            |                                    |           |  |
| Comp                                                                                                    |                                         | 13         |                                                     |            |                                    |           |  |
|                                                                                                    |                                         |            |                                                     |            |                                    |           |  |
|                                                                                                    | Total Balance:                          | 20.64      |                                                     |            | Total Balance:                     |           |  |

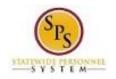

## Update the Time-Off Calendar (Timekeeper)

Use this procedure to update the Accident Leave time off that <u>has already been approved on the</u> <u>timesheet</u>. This includes previously approved time off entered on the timesheet.

## **Procedure:**

1. Search for the employee and navigate to the Correct Time Off task.

### **Correct Time Off Calendar**

| Correct Time (                                       | Off Tina Fey | (W1234567                   | /) •••                         |                         |                          |                               |          |
|------------------------------------------------------|--------------|-----------------------------|--------------------------------|-------------------------|--------------------------|-------------------------------|----------|
| Today < > Octobe                                     | r 2016       |                             |                                |                         |                          |                               |          |
| Balance as of                                        | Sunday       | Monday                      | Tuesday                        | Wednesday               | Thursday                 | Friday                        | Saturday |
| 10 / 26 / 2016 🚞                                     |              | 26                          |                                | 28                      | 29                       |                               | 1        |
| Balance Per Plan<br>Annual Leave<br>13.86 Hours      | 2            | 3                           | 4                              | 5 VIF Approved Accident | 6 VIIF Approved Accident | 7<br>✓ IWIF Approved Accident | 8        |
| Bone Marrow Donation Time Off Plan<br>0 Hours        | 9            | 10 ✔ IWIF Approved Accident | 11<br>✓ IWIF Approved Accident | 12                      | 13                       | 14                            | 15       |
| Cash Overtime (FLSA) Compensatory<br>Time<br>O Hours | 16           | 17                          | 18                             | 19                      | 20                       | 21                            | 22       |
| Compensatory Holiday Time<br>0 Hours                 | 23           | 24                          | 25                             | 26                      | 27                       | 28                            | 29       |
|                                                      |              |                             |                                |                         |                          |                               |          |

- 2. Click the IWIF Approved Accident Leave that needs to be removed from time block(s).
- 3. Click the minus button to remove the row on the row with accident leave that you want to remove.

| 4. | Click the <b>Continue</b> | Conti  | nue     | button. |
|----|---------------------------|--------|---------|---------|
| 5. | Click the Submit          | Submit | button. |         |

6. Review changes made and, then submit.

7. Click the Done button.

Note: These *must* be approved by the Timekeeper Approver before moving to the next step.

8. This task is complete; proceed to the next step "Update the Timesheet".

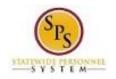

## Update the Timesheet (Timekeeper)

Use this procedure to update the timesheet. The Timekeeper will need to change the time off code from Accident Leave to Non-Accident Leave.

## **Procedure:**

1. Search for the employee and navigate to the employee's timesheet.

## Enter Time for Worker

|                          | Time <b>Tina Fey (W123456</b>                                                            |                 |       |     |          | and the  | 71 51          |          |        |           |
|--------------------------|------------------------------------------------------------------------------------------|-----------------|-------|-----|----------|----------|----------------|----------|--------|-----------|
|                          |                                                                                          |                 |       |     |          | Wed<br>0 | Thu Fri<br>0 0 | Sat<br>0 | Sun Mo | on 1<br>0 |
| Hours 0                  |                                                                                          |                 |       |     |          |          |                |          |        |           |
| Oct                      | 5 - 11, 2016                                                                             |                 |       |     |          |          |                |          |        |           |
|                          |                                                                                          |                 |       |     |          |          |                |          |        |           |
|                          |                                                                                          |                 |       |     |          |          |                |          |        |           |
| evious Weel              | k Next Week                                                                              |                 |       |     |          |          |                |          |        |           |
|                          |                                                                                          |                 |       |     |          |          |                |          |        |           |
|                          | 1015                                                                                     |                 |       |     |          |          |                |          |        |           |
| <ul> <li>Wed,</li> </ul> | 10/5                                                                                     |                 |       |     |          |          |                |          |        |           |
|                          |                                                                                          |                 |       |     |          |          |                |          | 9      |           |
| 2 items                  |                                                                                          |                 |       |     |          |          |                |          |        |           |
|                          | *Time Type                                                                               | Time Off Reason | In    | Out | Out Reas | on       | Qua            | ntity    | Unit   |           |
| 0                        | *Time Type                                                                               | Time Off Reason | In    | Out | Out Reas | on       | Qua            | ntity    | Unit   |           |
|                          | *Time Type           X Non-Exempts: Regular         IIIIIIIIIIIIIIIIIIIIIIIIIIIIIIIIIIII | Time Off Reason | In    | Out | Out Reas | on<br>V  | Qua            |          | Unit   |           |
| 0                        |                                                                                          | Time Off Reason | In .  | Out | Meal     |          | Qua            | 0        |        |           |
| <b>•</b>                 | X Non-Exempts: Regular                                                                   | Time Off Reason |       | Out |          |          | Qua            | 0        | Hours  | >         |
| ●<br>□<br>□              | X Non-Exempts: Regular                                                                   | Time Off Reason | In    | Out | Meal     |          | Qua            | 0        | Hours  |           |
| ●<br>                    | X Non-Exempts: Regular                                                                   | Time Off Reason | In    | Out | Meal     |          | Qua            | 0        | Hours  |           |
| ●<br>□                   | X Non-Exempts: Regular                                                                   | Time Off Reason | In    | Out | Meal     |          | Qua            | 0        | Hours  | >         |
| ●<br>                    | X Non-Exempts: Regular                                                                   | Time Off Reason | in    | Out | Meal     |          | Qua            | 0        | Hours  |           |
| •<br>                    | X Non-Exempts: Regular                                                                   | Time Off Reason | In In | Out | Meal     | ~        | Qua            | 0        | Hours  | >         |

**Note:** Daily Totals will reflect changes made to the Time Off Calendar.

- 2. For each removed Accident Leave on the Time Off Calendar, you will need to do the following
  - a. Remove the blank row.
  - b. Click the plus sign to add a new row. Then, select the appropriate accident leave correction time off code:
    - Accident to Non Accident Change (Timesheet): To convert Accident Leave to Paid Leave.
    - Accident to Unpaid Time Off Change (Timesheet): To convert Accident to Unpaid Leave

Note: You can enter combination of the two on a day if needed,

c. Enter the number of hours in the Quantity field.

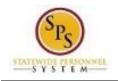

d. Click the Next button.

## Enter Time Confirmation Page

|   | 🔶 Ente          | r Time - Con            | firmation            | Tina Fey (W12345                  | 567) 🚥             |   |               |
|---|-----------------|-------------------------|----------------------|-----------------------------------|--------------------|---|---------------|
|   |                 |                         |                      |                                   |                    |   |               |
|   | Oct 5 - 12, 201 |                         |                      |                                   |                    |   |               |
|   | IMPORTANT:      | You'll lose the time yo | u just entered if yo | u leave this page without saving. |                    |   | (!) Alerts: 1 |
|   | Daily Tota      | als                     |                      |                                   | Week Totals        |   |               |
|   | Wednesday       | 8                       |                      |                                   | Regular            | 0 |               |
|   | Thursday        | 8                       |                      |                                   | Overtime           | 0 |               |
|   | Friday          | 8                       |                      |                                   | Comp Time Earned   | 0 |               |
|   | Saturday        | 0                       |                      |                                   | Shift Differential | 0 |               |
|   | Sunday          | 0                       |                      |                                   | Holiday/Emergency  | 0 |               |
|   | Monday          | 8                       |                      |                                   | Time Off Taken     | 0 |               |
|   | Tuesday         | 8                       |                      |                                   | Total Paid Hours   | 0 |               |
|   | Total Hours     | 40                      |                      |                                   | -                  |   |               |
|   |                 |                         |                      |                                   |                    |   |               |
|   |                 |                         |                      |                                   |                    |   |               |
|   |                 |                         |                      |                                   |                    |   |               |
|   |                 |                         |                      |                                   |                    |   |               |
|   |                 |                         |                      |                                   |                    |   |               |
|   |                 |                         |                      |                                   |                    |   |               |
|   |                 |                         |                      |                                   |                    |   |               |
|   |                 |                         |                      |                                   |                    |   |               |
|   |                 |                         |                      |                                   |                    |   |               |
|   |                 |                         |                      |                                   |                    |   |               |
|   |                 |                         |                      |                                   |                    |   |               |
| - | -               |                         |                      |                                   |                    |   |               |
|   | Save            | Back                    | Cancel               |                                   |                    |   |               |

- 3. Review the Daily and Week totals.
  - The **Daily Totals** section reflects the hours entered to change Accident Leave.
  - The **Week Totals** section reflects the next payment effect due to updated timesheet. The total Paid Hours should be reduced by the number of hours converted.

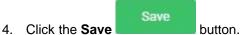

5. Submit the timesheet for approval.

The timesheet must be approved in order for changes to take effect in payroll.

6. This task is complete; proceed to the next step "Adjust Leave Balance".

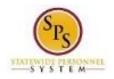

## Adjust Leave Balance (Timekeeper)

Use this procedure to adjust the employee's paid leave. After the employee's timesheet has been corrected and approved. Use the Maintain Accrual and Time Off Adjustment/Override to complete this task.

## **Procedure:**

- 1. Use the worksheet to determine how Accident Leave hours were converted and reduce the leave balances appropriately.
- 2. Search for the employee and navigate to the employee's Maintain Accrual and Time Off Adjustment/Overrides task.

intoin Accruck and Time Off Adjustments/Overrides

|                                                         |           |            | In Accrual and Time (                  | amrai      |
|---------------------------------------------------------|-----------|------------|----------------------------------------|------------|
| des                                                     | Overrides | justments/ | Accrual and Time Off Ac                | intain /   |
|                                                         |           |            | na Fey (W1234567)                      | orker Tin  |
|                                                         |           |            |                                        |            |
|                                                         |           |            | ts Overrides                           | djustment  |
| Ŷ                                                       |           |            | <b>s</b> 1 item                        | djustments |
| Unit of Time *Period *Reference Date                    | Unit o    | Units      | *Select Accrual/Time Off               | 0          |
| × 09/28/2016 - ∷≡<br>10/11/2016 (Bi-<br>Weekly Regular) | Hours     | 32         | X Adjustment-Annual<br>Leave (Balance) | Θ          |
|                                                         |           |            |                                        | <          |
|                                                         |           |            | Leave (balance)                        | <          |

- 3. On the Adjustments tab, click the Add Row <sup>M</sup> icon to add a row for an adjustment.
- 4. Then, complete the following fields:
  - Select Accrual/Time Off: Use the prompt is select the Accrual/Time Off.
  - Units: Enter the amount you are adjusting in the Units field.
    - **To subtract from the balance** (e.g., for leave bank donation) enter the unit as a <u>positive</u> <u>number</u> e.g. "5" to subtract 5 hours from the balance use for Regular to Accident Leave Change.
  - **Period:** Use the prompt is to select the period for the adjustment to reflect the change that was made on the timesheet.

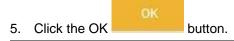

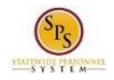

## Maintain Accrual and Time Off Adjustments/Overrides

| aintain Accrual and Ti              | mé Off Adj | ustments        | /Overrides                                     |                   |                                                       |
|-------------------------------------|------------|-----------------|------------------------------------------------|-------------------|-------------------------------------------------------|
| orker Tina Fey (W1234567)           |            |                 |                                                |                   |                                                       |
|                                     |            |                 |                                                |                   |                                                       |
| djustments Overrides                |            |                 |                                                |                   |                                                       |
| ljustments 1 item                   |            |                 |                                                |                   |                                                       |
| Select Accrual/Time Off             | Units      | Unit of<br>Time | Period                                         | Reference<br>Date | Comment                                               |
| Adjustment-Annual Leave<br>Balance) | 32         | Hours           | 09/28/2016 - 10/11/2016 (Bi-Weekly<br>Regular) | 09/28/2016        | Accident Leave to Non Accident Leave<br>Change Update |
|                                     |            |                 |                                                |                   |                                                       |
| _                                   |            |                 |                                                |                   |                                                       |
| lone                                |            |                 |                                                |                   |                                                       |
|                                     | Done       |                 |                                                |                   |                                                       |
| Click the Done                      | Section 1  | button.         |                                                |                   |                                                       |

- 7. View the updated leave balances. Verify that the appropriate balance was updated.
- 8. This task is completed; proceed to the next step "Memo Report Accident to Non Accident Change Report".

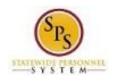

# Memo Report – Accident to Non Accident Change Report (Payroll Partner & Timekeeper)

Use this process to run the report to verify the information changed correctly. Based on the changes you made, this report will reflect that you made following changes:

- 1. Removed the employee's Approved Accident Leave from Time Off Calendar.
- 2. Updated the Timesheet with the "Accident to Non Accident Change (Timesheet) or Accident to Unpaid Time Off Change (Timesheet)" code.
- 3. Updated the employee's leave balance(s).

## **Procedure:**

- 1. To run the report, type the name of the report in the search field.
- 2. Click the magnifying glass to search the report.
- 3. Click on the Memo Report Accident to Non Accident Change Report hyperlink.

## Memo Report - Accident to Non Accident Change

|     | A memo Report Workdoy. Sameer Deshpan                   |
|-----|---------------------------------------------------------|
|     | Memo Report - Accident to Non Accident Change 🚥         |
|     | Organization                                            |
|     | Periods Prompt                                          |
|     | Include Subordinate Organizations                       |
|     |                                                         |
|     | Untitled Filter                                         |
|     | Manage Filters Save                                     |
|     | 1 Saved Filters 🔻                                       |
|     |                                                         |
|     |                                                         |
|     | OK Cancel                                               |
| 4.  | Type SPMS in the Organization field.                    |
| 5.  | Click the SPMS Cradio button.                           |
| 6.  | Click the prompt $\equiv$ to select the Periods.        |
| 7.  | Click the Current Periods in Progress option.           |
| 8.  | Click the checkbox to select the current pay period.    |
| 9.  | Click the checkbox I Include Subordinate Organizations. |
| 10. | Click the <b>OK</b> button.                             |

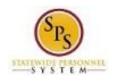

## 11. View the report to make sure all changes are accurate.

## Memo Report - Accident to Non Accident Change

| rganization        | SPMS             |                                             |                                                                             | Include Su                                          | bordinate Organizat                                   | ions Yes                  |                                            |                                                   |                                                            |                                                                         |
|--------------------|------------------|---------------------------------------------|-----------------------------------------------------------------------------|-----------------------------------------------------|-------------------------------------------------------|---------------------------|--------------------------------------------|---------------------------------------------------|------------------------------------------------------------|-------------------------------------------------------------------------|
| eriods             | 10/12/2016 - 10/ | /25/2016 (Bi-Wee                            | kly Regular)                                                                |                                                     |                                                       |                           |                                            |                                                   |                                                            |                                                                         |
| items              |                  |                                             |                                                                             |                                                     |                                                       |                           |                                            |                                                   | ×.                                                         | 1 In 🖓                                                                  |
| Full Legal<br>Name | Employee<br>ID   | Supervisory<br>Organization                 | Hours<br>Changed<br>from<br>Accident<br>to Non<br>Accident<br>PAID<br>Hours | Accident<br>Dollar<br>Amount<br>( Already<br>paid ) | Payroll<br>Period                                     | Regular<br>Hourly<br>Rate | Paid Leave<br>\$ amount<br>(to be<br>paid) | Hours<br>Changed<br>from<br>Accident<br>to Unpaid | Dollar<br>Amount<br>For<br>Accident<br>to Unpaid<br>Change | Amount<br>State<br>Owes<br>Accident<br>to Regular<br>Paid<br>Conversion |
| Tina Fey           | W1234567         | DHMH - SHC<br>· Nursing -<br>Hitchman<br>D  | 0                                                                           | 0                                                   | 10/12/2016 -<br>10/25/2016 (Bi-<br>Weekly<br>Regular) | 22.391849                 | 0                                          | 48                                                | 716.54                                                     | (                                                                       |
| Roy<br>Clark       | W1234571         | HMH -<br>GHC -<br>NURSING<br>-Supv<br>NOYES | 16                                                                          | 143.17                                              | 10/12/2016 -<br>10/25/2016 (Bi-<br>Weekly<br>Regular) | 13.421781                 | 214.748496                                 | 0                                                 | 0                                                          | 71.57849                                                                |

| Name of Field                                              | Field Descriptions                                                                                                    |
|------------------------------------------------------------|----------------------------------------------------------------------------------------------------|
| Full Legal Name                                            | Employees Legal Name who has an Accident Leave change                                                                                                |
| Employee ID                                                | Employee's "W" number. Remember to verify the employee's W#.                                                                                         |
| Supervisory Organization                                   | The Supervisory Organization that the employee belongs to.                                                                                           |
| Hours Changed from Accident to<br>Non Accident Paid Hours  | The number Accident Hours that was previously reported then<br>changed to Non Accident Paid Hours. (e.g. Annual, Sick, Personal<br>Comp time leave). |
| Accident Dollar Amount<br>(Already paid)                   | The hourly rate times the number of Accident Leave hours taken.                                                                                      |
| Payroll Period                                             | The payroll dates that the Accident Leave time reported on the Timesheet or Time Off Calendar                                                        |
| Regular Hourly Rate                                        | The employee's regular hourly wage.                                                                                                    |
| Paid Leave \$ amount<br>(To be paid)                       | The amount of paid leave (e.g. annual, sick etc.) to be paid times the number of hours taken.                                                        |
| Hours Changed from Accident to Unpaid                      | The number of paid leave hours changed from Accident Leave to Unpaid time off. <b>Note:</b> This only occurs if the employee has no paid leave.      |
| Dollar Amount For Accident to<br>Unpaid Change             | The hourly rate times the number of accident leave hours taken.                                                                                      |
| Amount State Owes - Accident to<br>Regular Paid Conversion | The amount paid to the employee when the time off/time entry code has been converted from Accident to paid leave time.                               |

12. This task is completed; proceed to the next step "Submit Payroll Input" (if applicable).

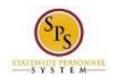

# Submit Payroll Input (Payroll Partner)

Use the Submit Payroll Input procedure to make Accident Leave Adjustments. After completing the Accident Leave Worksheet, the results may reflect employee owing the State money or the State owing money to the employee. Use this process when applicable.

### **Procedure:**

- 1. Communicate with CPB first that this will be coming using any agency procedures already in place. Follow any agency procedures to notify the employee.
- 2. Complete the Payroll Input spreadsheet. Make sure to use the appropriate Earning code.

| Area         | All              | Payroll Input Data+ |          |               |             |            |             |            |              |
|--------------|------------------|---------------------|----------|---------------|-------------|------------|-------------|------------|--------------|
| Restrictions | Required         | Required            | Optional | Optional      | Required    | Optional   | Required    | Optional   | Required     |
| Format       | Text             | Text                | Text     | YN            | YYYY-MM-DD  | YYYY-MM-DD | Employee_ID | Position_D | Earning_Code |
| ields        | Spreadsheet Key* | Row ID**            | Batch ID | Ongoing Input | Start Date* | End Date   | Worker*     | Position   | Earning*     |
|              | 1                | 1                   | 456788   | n             | 2/15/2016   | 2/15/2016  | W1088673    | 063203     | REG-UNPD     |
|              | 2                | 1                   | 456788   | у             | 2/15/2016   |            | W1088673    | 063203     | RETRO-REG    |
|              | 3                | 1                   | 456788   | n             | 2/15/2016   | 2/15/2016  | W1088673    | 063203     | SALARY       |

- 3. Save the Payroll Input spreadsheet with the following name convention
  - a. Initial File Name:

Payroll Input + Agency Acronym + PPE Date + "CT" or "RG" Example: Payroll-Input-DBM-PPE060716-RG.xls

b. Correction File Name:

Payroll Input + Agency Acronym + PPE Date + "CT" or "RG" + "CORRECTION" Example: Payroll-Input-DBM-PPE060716- RG-CORRECTION.xls

 Submit the Payroll Input Spreadsheet to DBM Payroll Consolidation Unit via email. The Email Address: <u>dbm.payroll@maryland.gov</u>.

Note: Follow the Payroll schedule. Email the spreadsheet at the payroll deadline when the change was made.

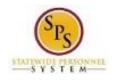

- 5. Remove the "IWIF Approved Accident" LOA event from Workday if applicable by submitting a SPS Shared Services ticket. Review the Leave of Absence and Corresponding Time Off Codes Chart located on the SPS website under help center.
- 6. This System Task is completed!